## Ministry Scheduler Pro is Easy to Use

First, log-in with your username and password.

- If you don't have a password yet, contact the church office.
- If you have forgotten your password, click to have an email sent to you with your username and a link to reset your password.

After you log-in the screen below will appear.

This screen tells you what all your options are for viewing and updating your schedule:

- My Schedule to see when you have agreed to serve
- Full Schedules to see when volunteers are needed
- Roster of volunteers to find a substitute when your schedule changes
- My Profile to change your contact information or indicate when you can serve and when you are NOT available, such as when you are on vacation.

Click the HELP tab to view a video or print a guide to learn more about using Ministry Scheduler Pro.

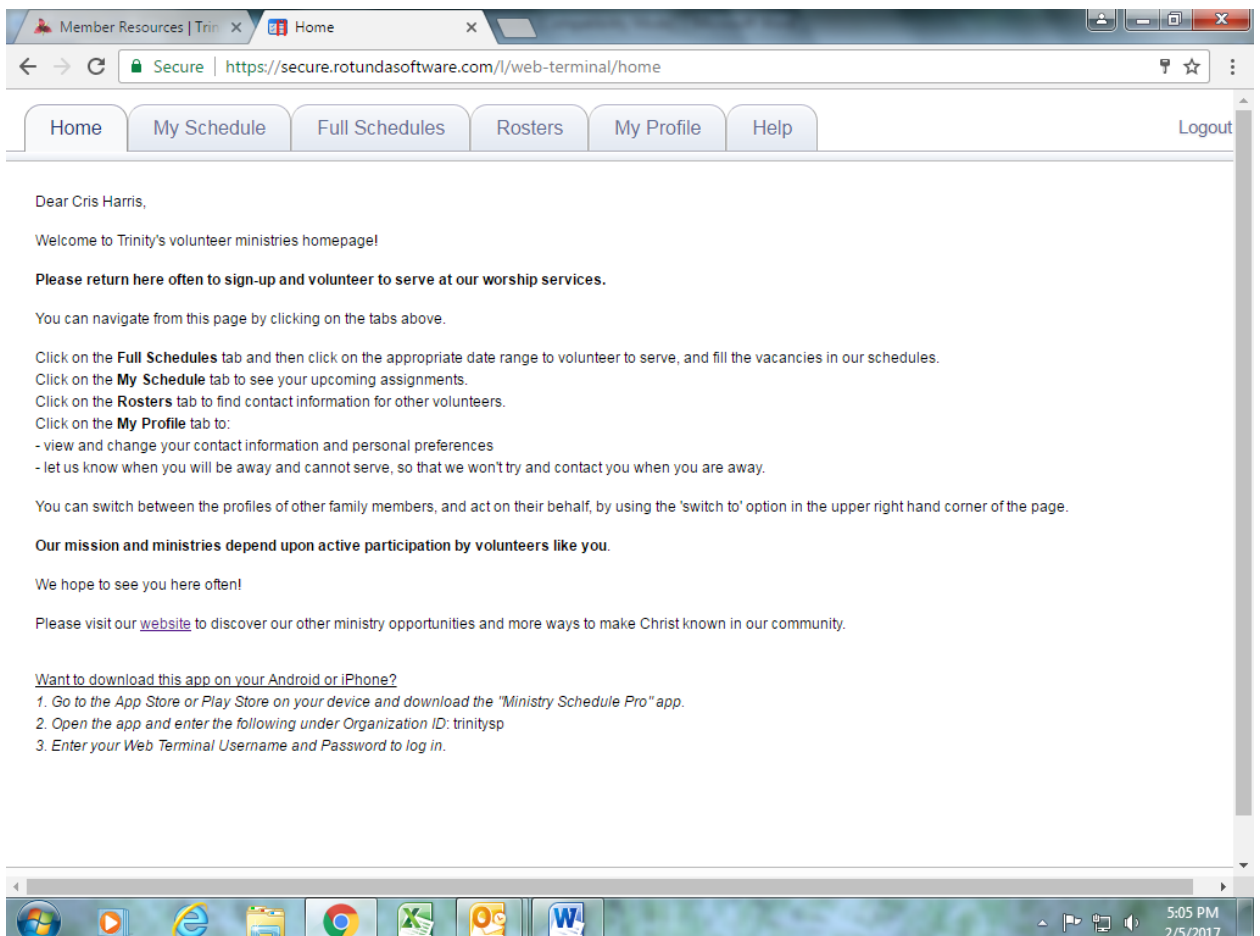

Thank You for volunteering! Trinity's mission & ministries depend on you!